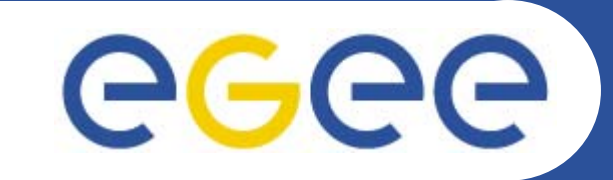

## **gLite FTS Server Installation**

*Emidio Giorgio INFNFirst Latin American Workshop for Grid Administrators* **21-25 November 2005**

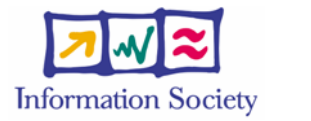

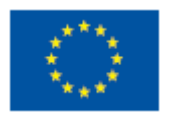

**www.eu-egee.org**

INFSO-RI-508833

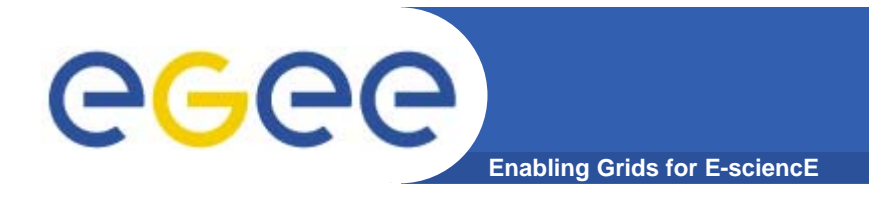

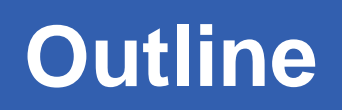

- **gLite DMS overview**
- **gLite FPS Server**
- •**gLite FTS Server**
- $\bullet$ **UI clients**
- $\bullet$ **Functionality tests**

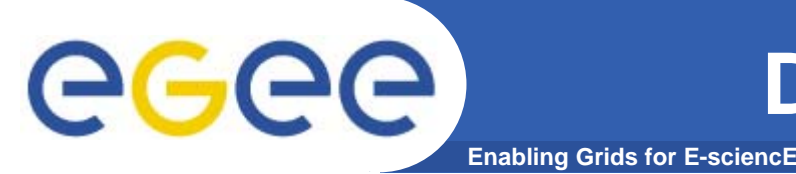

## **Data Management Services**

- $\bullet$  **Storage Element**
	- **Storage Resource Managery of provided by gLite** rely on existing implementations
	- POSIX-I/O gLite-I/O
	-
- **Catalogs**
	- File Catalog
	- Replica Catalog
	- File Authorization Service
	- Metadata Catalog

#### $\bullet$ **File Transfer**

Data Scheduler **planned for Release 2** 

File Placement Service **gLite FPS** 

Access protocols gsiftp, https, rfio, …

gLite FiReMan Catalog (MySQL and Oracle)

gLite Standalone Metadata Catalog AMGA

File Transfer Service **Example 20 and glite-url-copy** 

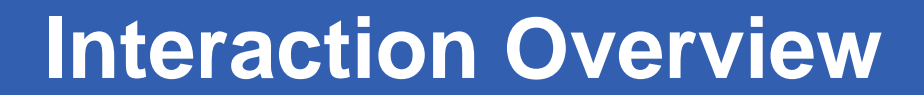

egee **Enabling Grids for E-sciencE**

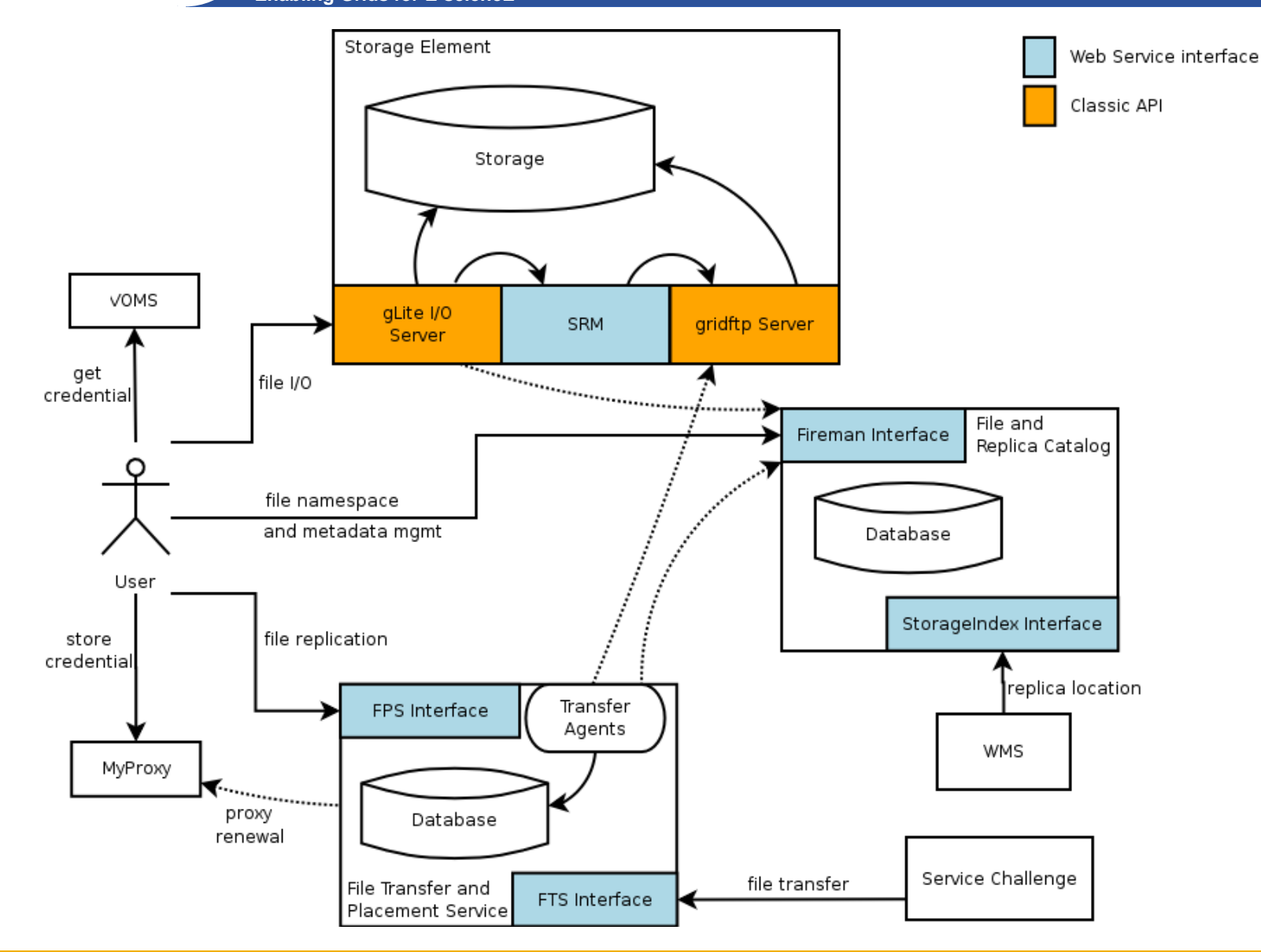

INFSO-RI-508833

**First Latin American Workshop for Grid Administrators 21-25 November 2005 4**

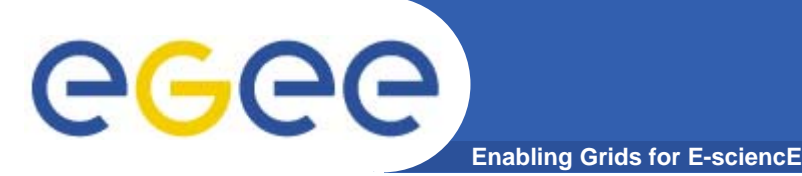

 $\bullet$ **2 independent implementations exist**

## **Oracle Implementation**

- • **Catalog Logic lives inside Oracle as Stored Procedures**
- • **Tomcat parses credential only, passes operations through to DB**

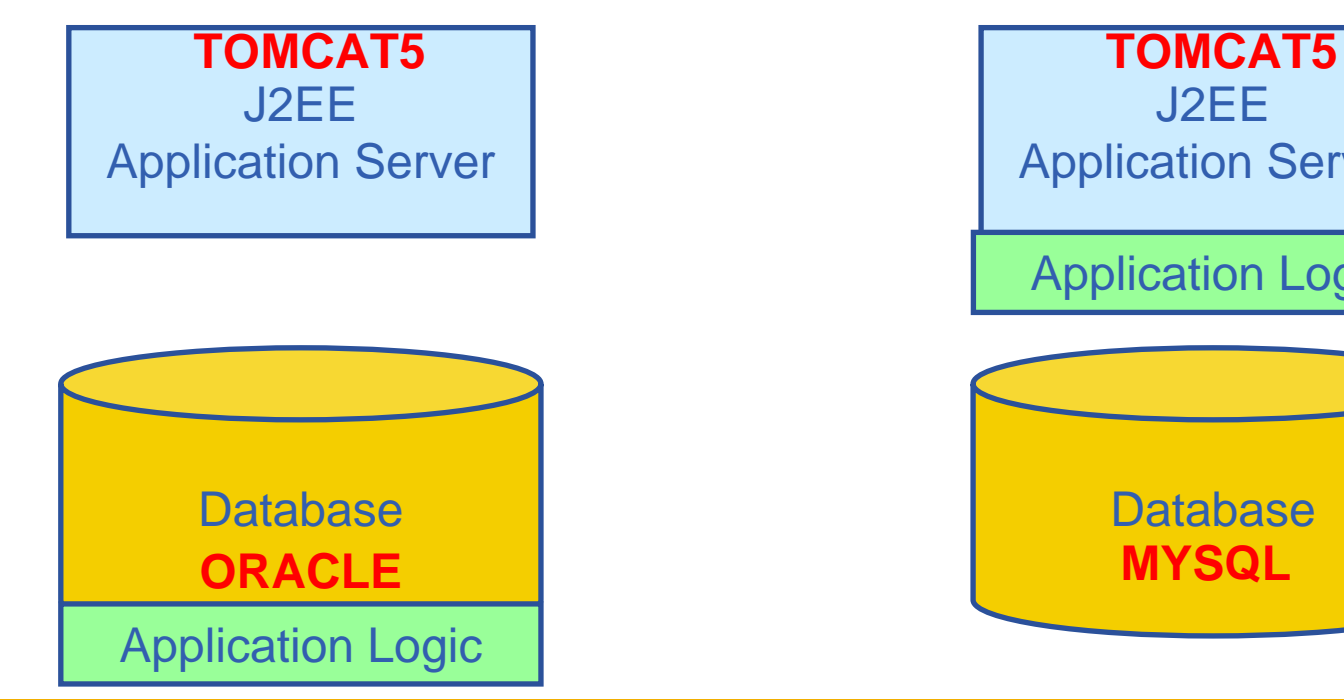

## **MySQL Implementation**

- • **Simple Table Structure using InnoDB tables**
- • **Credential parsing and all of the logic is in Tomcat**

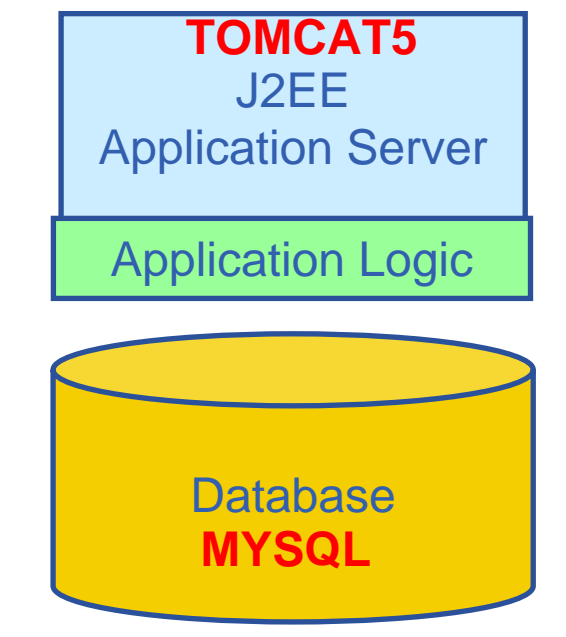

### **gLite general installation – short reminder** ece **Enabling Grids for E-sciencE**

- $\bullet$ **Start from a fresh install of Scientific Linux >= 3.0.4**
- $\bullet$  **FPS--FTS can be installed via a gLite deployment package**
	- Download: http://glite.web.cern.ch/glite/packages
- $\bullet$  **Installation via**
	- Installer script
	- APT
- $\bullet$  **Installation will install all dependencies, including**
	- other necessary gLite modules
- **You will need to install non-freely available packages yourself (e.g. Java or Oracle)**
- $\bullet$  **Security module** *(gLite Security Utilities)* **will install only LCG supported CA rpms…**

# eeee

# **Installing FTS server via apt**

**Enabling Grids for E-sciencE**

- **1. Verify if apt is present:**
	- rpm -qa | grep apt
	- Install apt if necessary:
		- rpm -ivh http://linuxsoft.cern.ch/cern/slc30X/i386/SL/RPMS/apt-0.5.15cnc6-8.SL.cern.i386.rpm
- **2. Add gLite apt repository:**
	- Put one of the following lines in a file (e.g. glite.list) inside the /etc/apt/sources.list.d directory
	- rpm http://glitesoft.cern.ch/EGEE/gLite/APT/R1.4/ rhel30 externals Release1.4 updates
- **3. Update apt repository:**
	- apt-get update
	- apt-get upgrade
- **4. Install IO server:**
	- apt-get install glite-file-transfer-service-config
	- apt-get install glite-file-transfer-agents-config

Extra packages needed (non freely distributable) :

 $\bullet$ **J2SE v 1.4.2\_08 JRE: http://java.sun.com/j2se/1.4.2/download.html**

**See http://glite.web.cern.ch/glite/packages/APT.asp**

**First Latin American Workshop for Grid Administrators 21-25 November 2005 7**

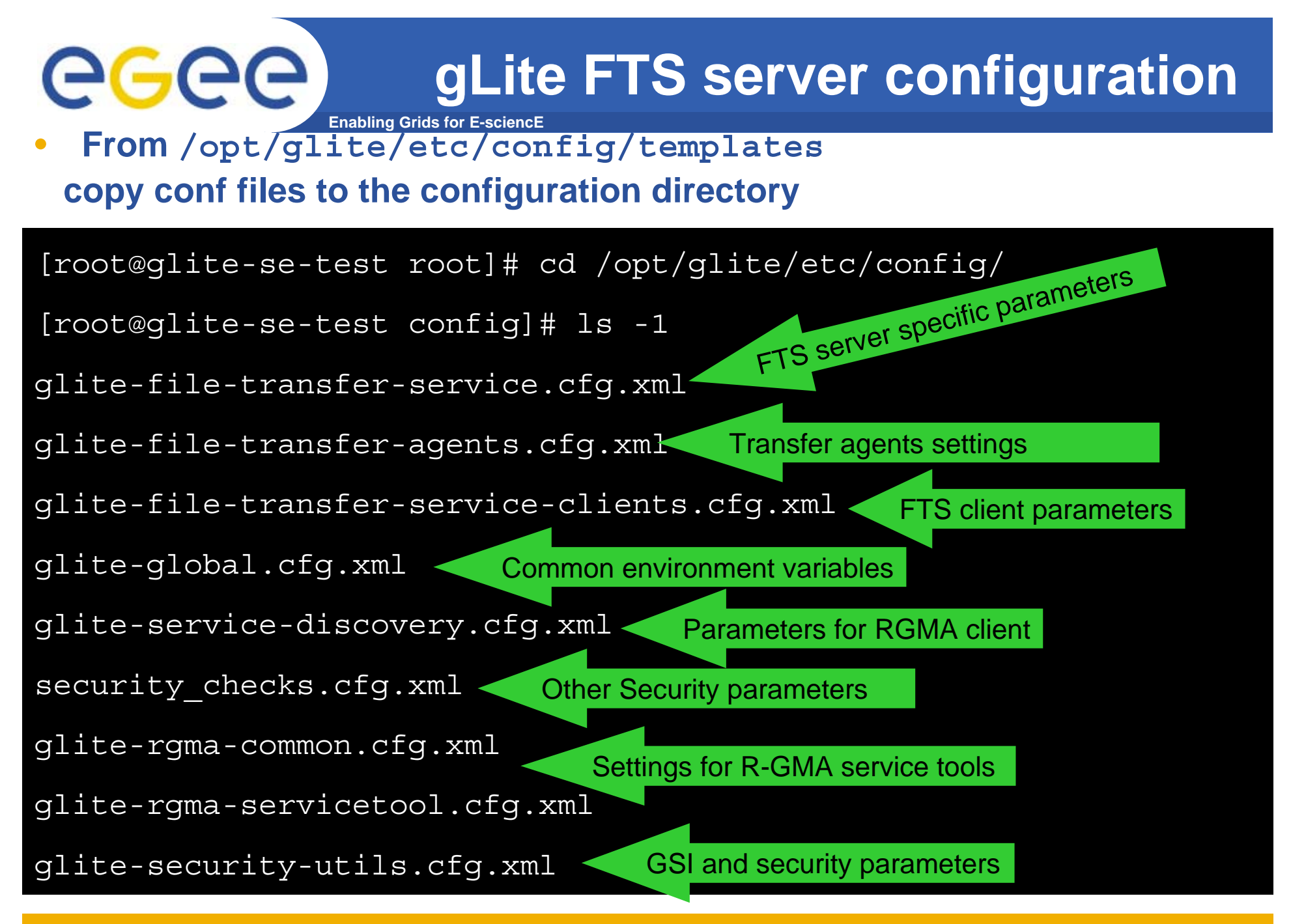

INFSO-RI-508833

**glite-file-transfer-service.cfg.xml**

**Enabling Grids for E-sciencE**

•Defines parameters for webservices which provides interface

for Channel Management and File Transfer services

•Defines parameters for R-GMA servicetool which will publish to R-GMA Server

•Key Parameters :

GGGG

• DB backend settings:

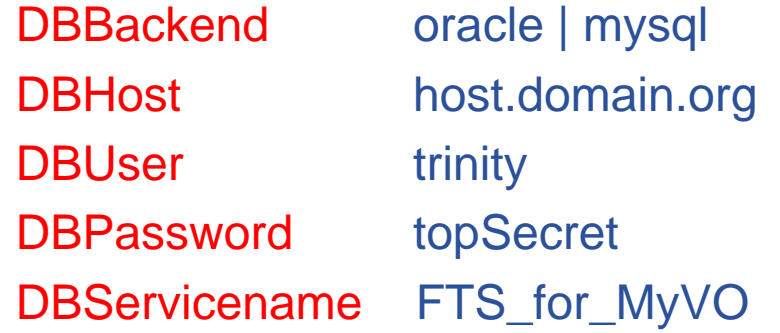

• ACL definition

• R-GMA servicetools

Only this are supported Host where DB server runs Authorized DB user Password of DB user DB name

SUBMIT\_VOMS\_ATTRIBUTES VOMS attributes requested to use services SUBMIT\_MAPFILE User's subject allowed to use service ADMIN\_VOMS\_ATTRIBUTES Attributes of user allowed for management tasks ADMIN\_MAPFILE Subject of user allowed for management tasks VETO\_MAPFILE Subject of user banned from services **Predefined values are fine** 

**First Latin American Workshop for Grid Administrators 21-25 November 2005 9** 

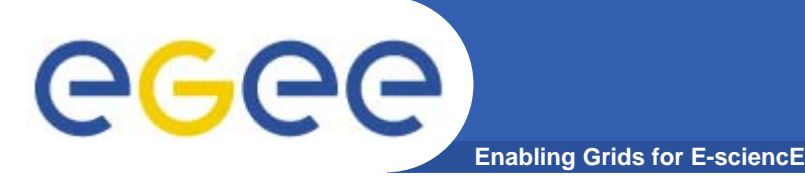

## **Agents configuration**

- $\bullet$  **Defines agents behaviour**
	- Two kind of agent
		- **vO** Agents
			- *Performs all VO related operations (applies VO policies, catalog selection)*
		- Channel agents
			- •*Manages all files transfer through a channel.*
- $\bullet$ **Channel is a monodirectional link between two sites**
- $\bullet$  **VO agent can be FTS or FPS type**
	- FTS manages job where source and destination contains SURL or TURL
	- FPS extends FTS adding Catalog interaction. Job needs only LFN and source – destination sites

## **glite-file-transfer-agents.cfg.xml**

• **Agents declarations is done on glite-file-transfer-agents.cfg.xml**

**Enabling Grids for E-sciencl** 

- $\bullet$ **Each agent is defined through an instance**
- $\bullet$ **Each agent type has predefined (even customizable) parameters**
- $\bullet$ **service attribute on instance defines agent type**

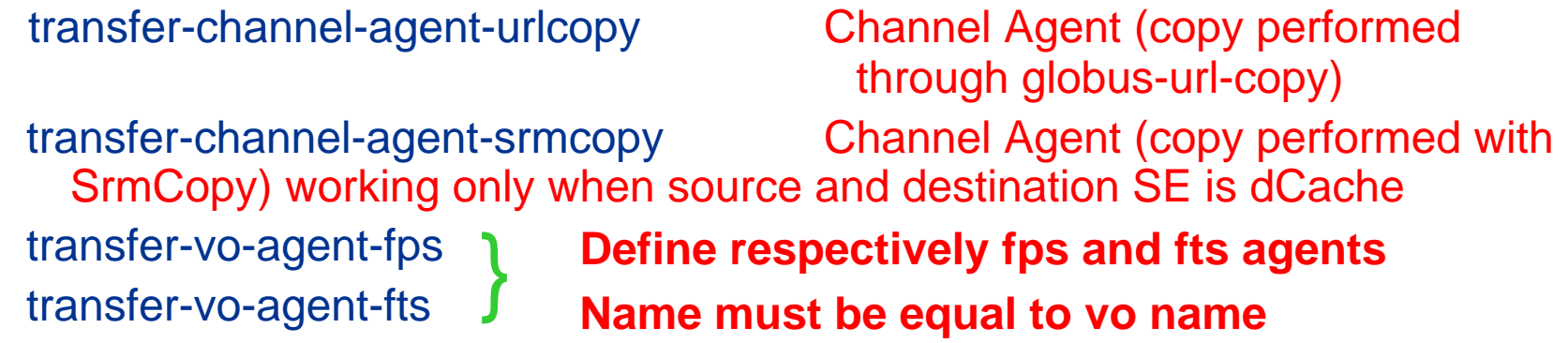

- $\bullet$  **DB backend used is re-defined, with identical values of glite-file-transfer-service.cfg.xml**
- $\bullet$  **Additional services used by agents are defined**
	- SRM's

**MyProxy Server** 

- Fireman Catalog and GridFtp servers

egec

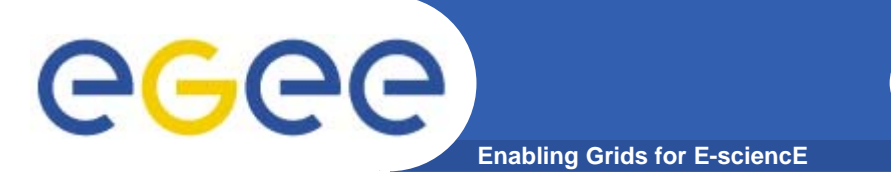

**Generally attribute description is self-explaining, and identical to the other just saw Check that value for JAVA\_HOME attribute in glite-global.cfg.xml is coherent with the path of installed JVM** 

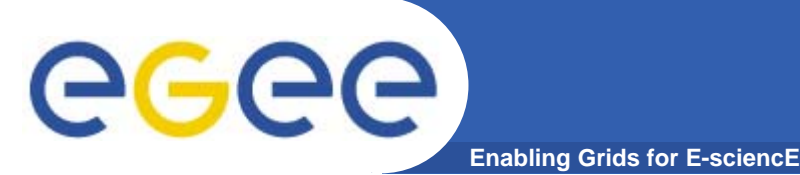

- $\bullet$  **Before continuing configuration is a good idea to check DB connection**
- $\bullet$  **According to the choosen backend, be sure to have corresponding client installed Oracle → oracle-instantclient-basic-10-1-0.X, X > 3 Mysql → MySQL-client-4.1.11.0**
- $\bullet$ **Test connection (MySql)**

**mysql –u trinity –h host.domain.org –D FTS\_for\_MyVO -p Enter password:[topSecret]**

 $\bullet$  **If everything fine, you can go ahead, else contact database administrator**

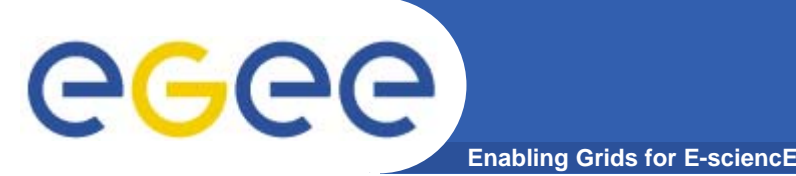

- • **Before launching python start scripts, channel creation has to be done**
- $\bullet$ **Configure and start channel and file transfer interface**
- ./glite-file-transfer-service-config.py --configure
- ./glite-file-transfer-service-config.py –start
- $\bullet$  **Go to the scripts directory**
	- cd /opt/glite/etc/config/scripts
	- Launch the configuration script
	- **1../glite-file-transfer-agents-config.py –configure**
	- 2. For each channel agent defined in glite-file-transferagents.cfg.xml an agent will be created
	- 3. If not existing, setup the channel through the client commands

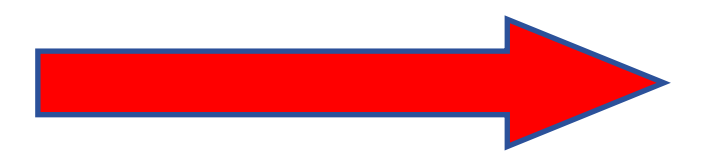

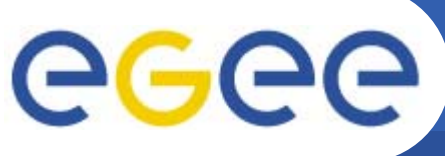

## **Channel creation/2**

- **Enabling Grids for E-sciencE**
- •**N.B. Passages 1-3 have to be done for each channel created**
- • **glite-transfer-channel-add CHANNELNAME site-a site-b**
	- **CHANNELNAME** has to be equal to the instance name set in **glite-file-transfer-agents.cfg.xml**
- • **glite-transfer-channel-set -S Active -b NUM -f NUM -T NUM CHANNELNAME**
	- -b nominal bandwidth
	- -s channel status (Active)
	- -T number of concurrent streams
	- -f number of file can contemporary transfer
- • **glite-transfer-channel-setvoshare CHANNEL VONAME sharesize**
	- **CHANNEL** has to be set previously
	- **VONAME** must be a valid vo name, and an instance as VO-agent should exist
- $\bullet$  **Check out channels : glite-transfer-channel-list**
	- if CHANNELNAME is specified shows all infos on that channel
		- Needs admin privileges on the **CHANNEL** (see admin-mapfile)

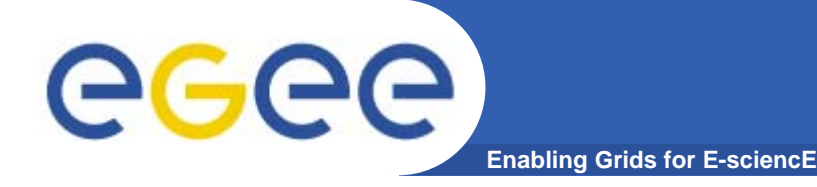

Finally you can start agents

cd /opt/glite/etc/config/scripts/

./glite-file-transfer-agents-config.py –start

**Troubleshooting** 

 $\bullet$  A Common error is that, for each channel created, FTS server subject is not inserted on SRM gridmap file.

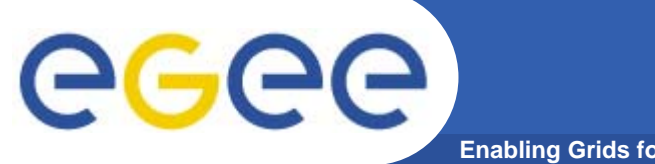

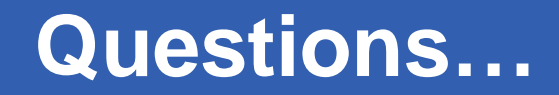

**Enabling Grids for E-sciencE**

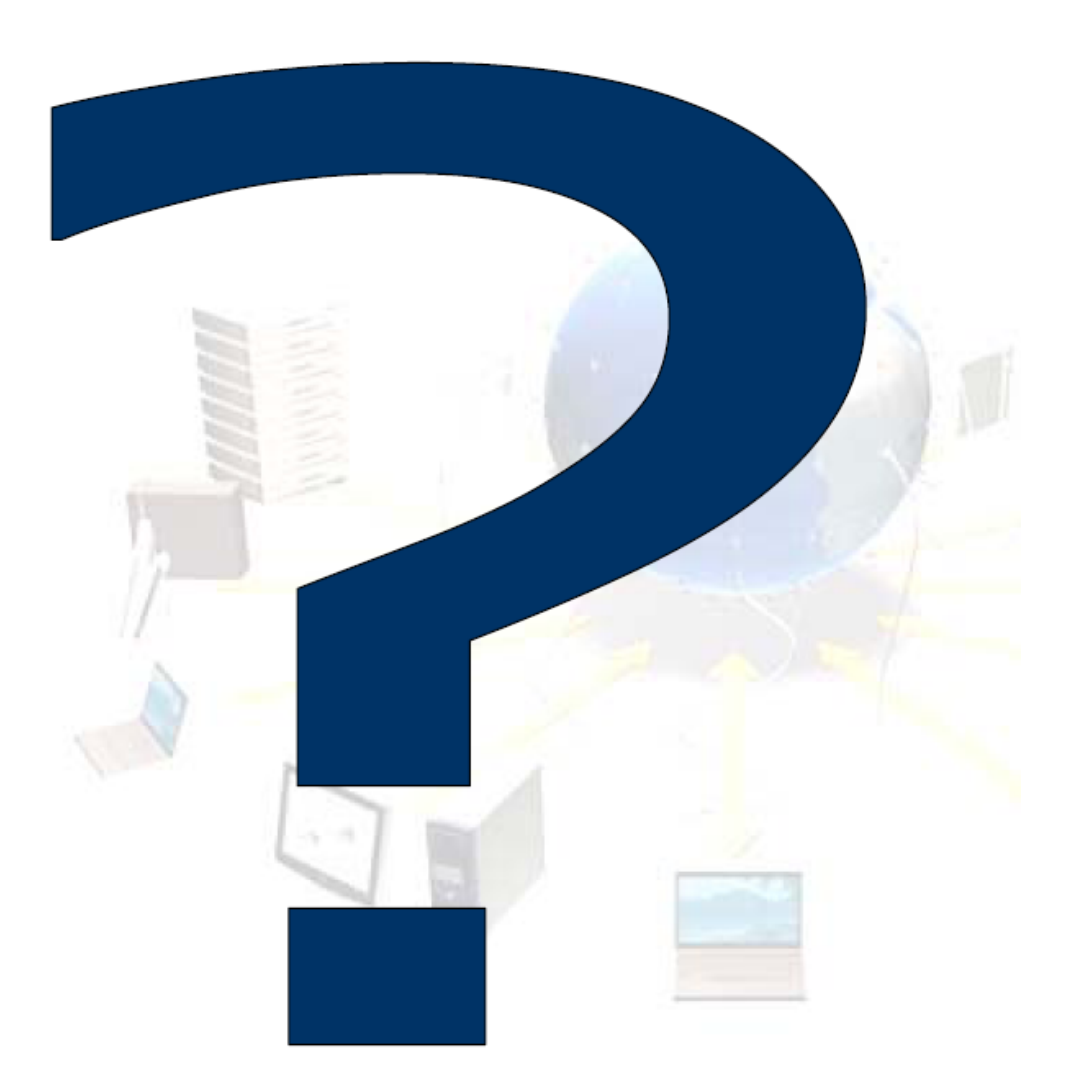

INFSO-RI-508833